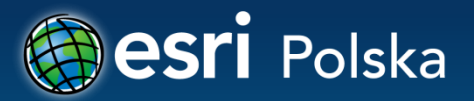

## **Możliwości technologii Esri w tworzeniu INSPIRE**

**Aneta Korneluk Esri Polska**

### **ArcGIS for INSPIRE**

- 
- **Usługa pobierania INSPIRE**
- **Model danych z Aneksu I Dyrektywy**
- **Usługa wyszukiwania INSPIRE**

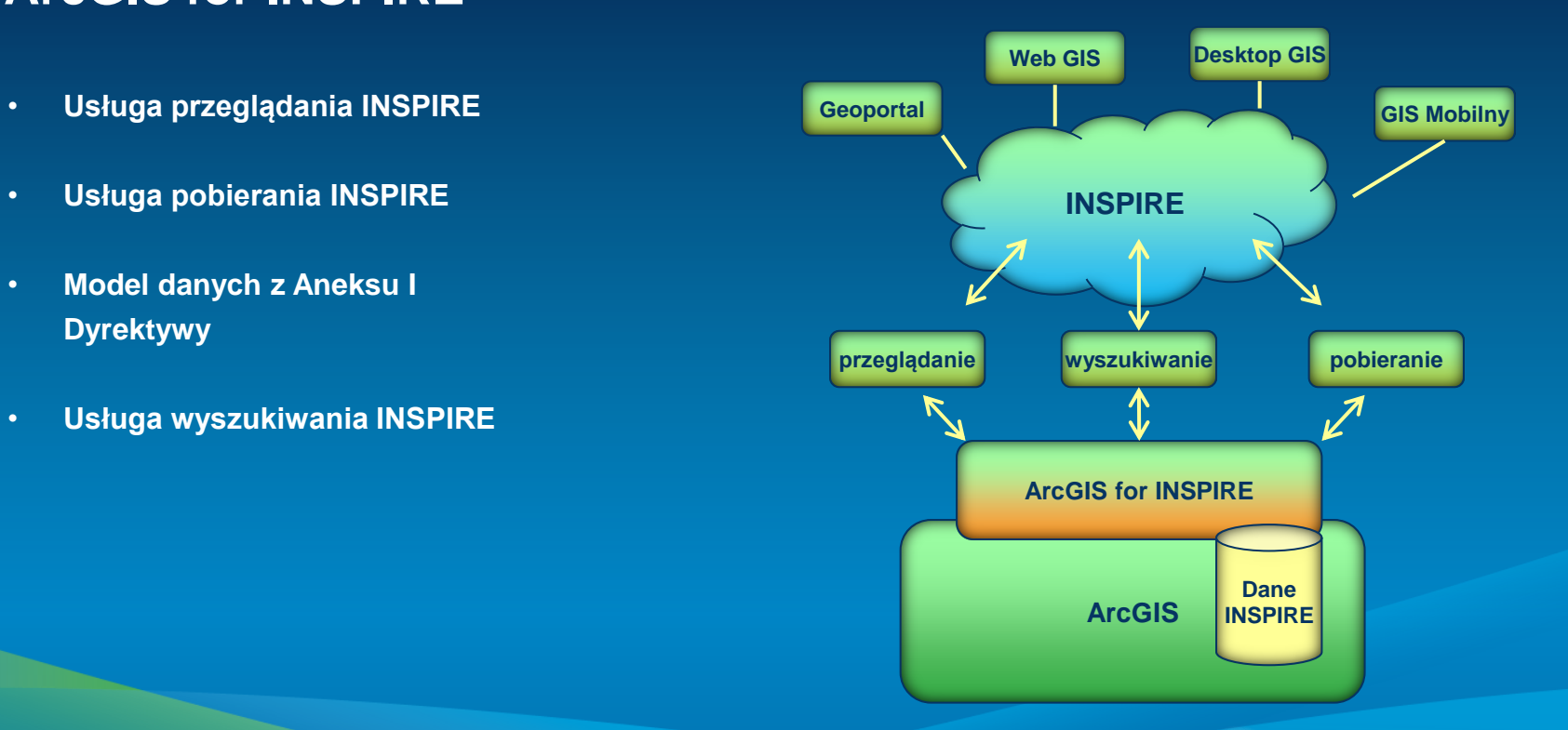

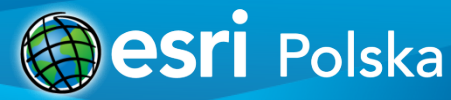

### **ArcGIS for INSPIRE: komponenty**

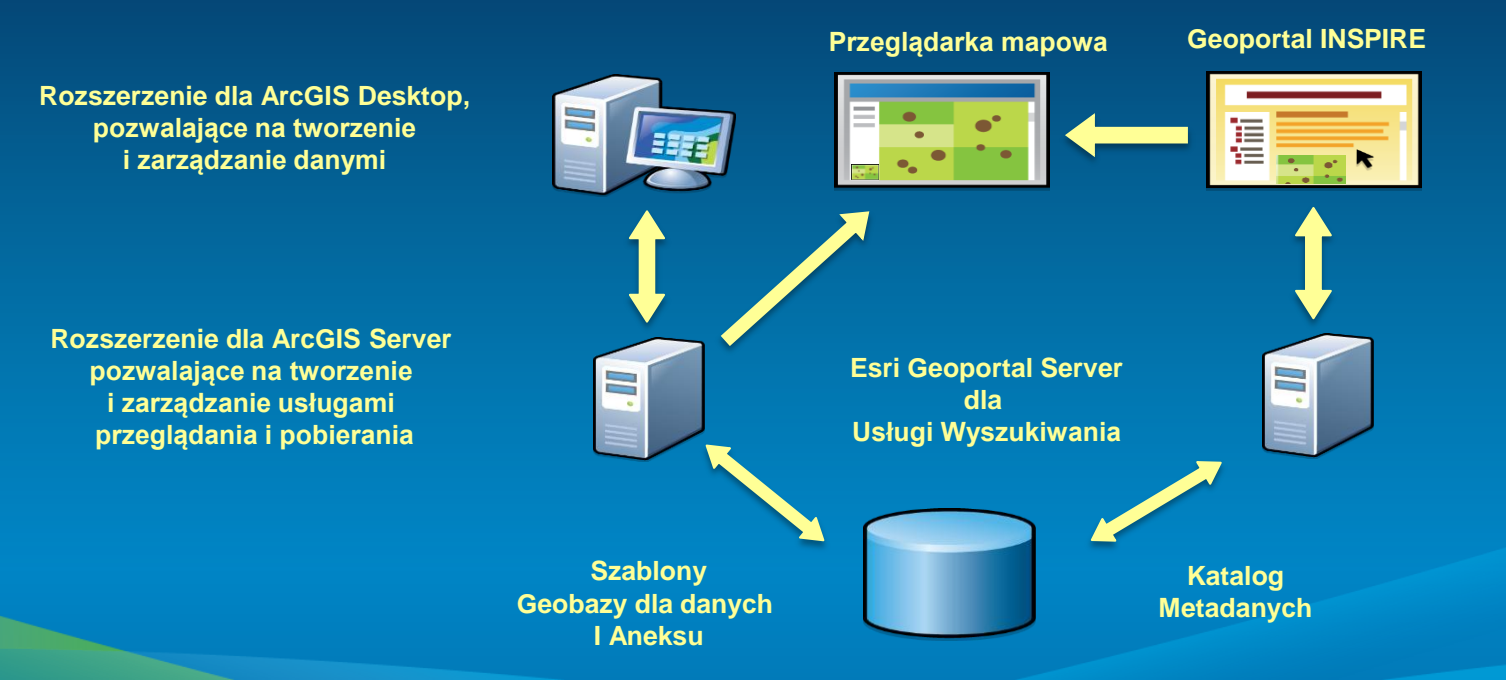

![](_page_2_Picture_2.jpeg)

### **ArcGIS for INSPIRE: zgodność z INSPIRE**

![](_page_3_Picture_66.jpeg)

![](_page_3_Picture_2.jpeg)

### **ArcGIS for INSPIRE: udostępnianie danych**

![](_page_4_Figure_1.jpeg)

![](_page_4_Picture_2.jpeg)

### **Transformacja źródłowych danych do danych INSPIRE**

• **Przykład oparty na rozszerzeniu ArcGIS Data Interoperability**

![](_page_5_Picture_2.jpeg)

### **Tworzenie kompozycji mapowej i usług INSPIRE**

- **Tworzenie kompozycji mapowej w aplikacji ArcMap z wykorzystaniem narzędzia "Add INSPIRE Layers": możliwość wyboru określonego tematu danych INSPIRE i typów obiektów**
- **Tworzenie usług przeglądania i pobierania INSPIRE przy użyciu aplikacji ArcCatalog**

![](_page_6_Picture_30.jpeg)

ska

### **Konfiguracja usług INSPIRE**

• **Usługa przeglądania INSPIRE**

**C** Editir Select o  $\subset$  Ente  $G$  Ente Properti Reguired Title Abstract Common Access o Fees Online re External **Authority Authority** Metadati Metadati Metadat Metadat Service o Service l Service p Individua Begin of End of te Degree o  $\left| \cdot \right|$ 

![](_page_7_Picture_110.jpeg)

</sld:NamedLayer> :StyledLaverDescri - Burandar

</TemporalReference>

**NCTIELES...** </Titles

abilities xmlns="http://inspire.ec.europa.eu/schemas/inspire vs/1.0"> ><ResourceLocator xmlns="http://inspire.ec.europa.eu/schemas/common/1.0">...</ResourceLocator> <ResourceType xmlns="http://inspire.ec.europa.eu/schemas/common/1.0">service</ResourceType>

▼<Specification xsi:type="inspire\_common:citationInspireInteroperabilityRegulation\_pol">

v<TemporalReference xmlns="http://inspire.ec.europa.eu/schemas/common/1.0">

v<Conformity\_xmlns="http://inspire.ec.europa.eu/schemas/common/1.0">

<DateOfPublication>2013-03-27</DateOfPublication>

## **Konfiguracja usług INSPIRE**

#### • **Usługa pobierania INSPIRE**

![](_page_8_Picture_18.jpeg)

Editing the InspireFeatureDownload properties

![](_page_8_Picture_3.jpeg)

 $H<sub>II</sub>$ 

### **Esri Geoportal Server**

• **Metadane INSPIRE**

• **Usługa wyszukiwania INSPIRE**

• **Zarządzanie metadanymi**

• **Zarządzanie repozytoriami**

![](_page_9_Picture_34.jpeg)

### **Esri Geoportal Server: zgodność z INSPIRE**

![](_page_10_Picture_31.jpeg)

![](_page_10_Picture_2.jpeg)

![](_page_11_Picture_0.jpeg)

## **Demo**

### Esri Geoportal Server

![](_page_11_Picture_3.jpeg)

### **Esri Geoportal Server: produkt typu open source**

![](_page_12_Picture_14.jpeg)

**http://www.esri.com/software/arcgis/geoportal**

![](_page_12_Picture_3.jpeg)

**http://sourceforge.net/apps/mediawiki/geoportal**

### **ArcGIS for INSPIRE**

### **Z ArcGIS for INSPIRE możesz:**

- **Zarządzać danymi INSPIRE**
- **Zarządzać metadanymi INSPIRE**
- **Tworzyć usługi INSPIRE**
- **Konfigurować usługi przeglądania i pobierania INSPIRE**
- **Konfigurować usługi wyszukiwania INSPIRE**
- **Tworzyć zbiory danych zgodne z INSPIRE, wykorzystując szablony geobazy dla tematów danych INSPIRE z I Aneksu**

![](_page_13_Picture_8.jpeg)

![](_page_14_Picture_0.jpeg)

# **Dziękuję za uwagę**

**Aneta Korneluk akorneluk@esri.pl Esri Polska**

![](_page_14_Picture_3.jpeg)

![](_page_15_Picture_0.jpeg)